#### **Recall: Step 1: Create Texture Object**

- OpenGL has **texture objects** (multiple objects possible)
	- $\bullet$ 1 object stores 1 texture image <sup>+</sup> texture parameters
- **•** First set up texture object

```
GLuint mytex[1];
glGenTextures(1, mytex); // Get texture identifier
glBindTexture(GL_TEXTURE_2D, mytex[0]); // Form new texture object
```
- Subsequent texture functions use this object
- $\bullet$ Another call to glBindTexture with new name starts new texture object

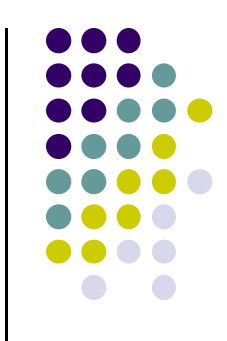

# **Recall: Step 2: Specifying <sup>a</sup> Texture Image**

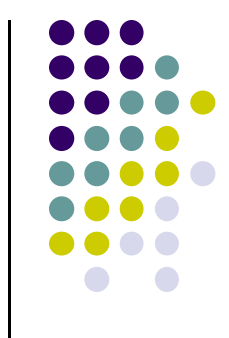

- Define input picture to paste onto geometry
- Define texture image as array of *texels* in CPU memory **Glubyte my\_texels[512][512][3];**
- Read in scanned images (jpeg, png, bmp, etc files)
	- $\bullet$ If uncompressed (e.g bitmap): read into array from disk
	- $\bullet$  If compressed (e.g. jpeg), use third party libraries (e.g. Qt, devil) to uncompress <sup>+</sup> load

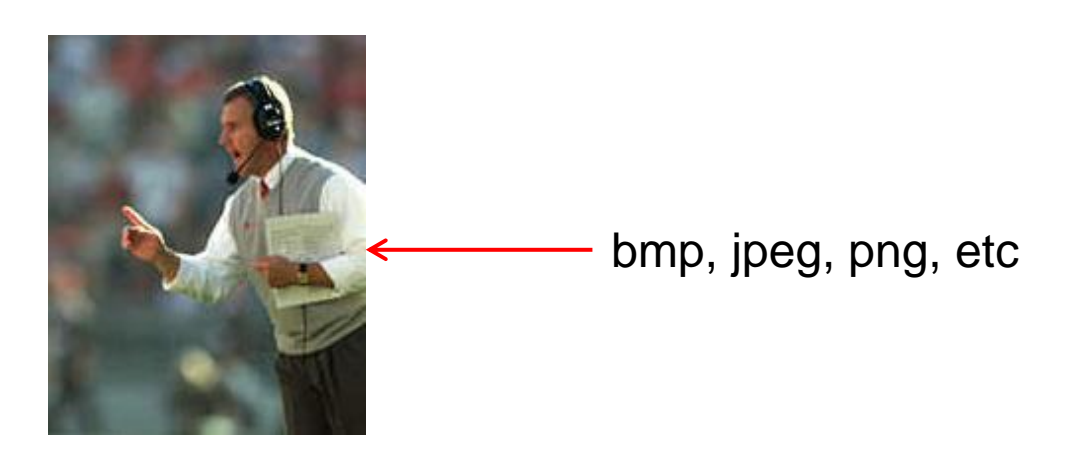

#### **Recall: Specify Image as <sup>a</sup> Texture**

**Tell OpenGL:** this image is <sup>a</sup> texture!!

**glTexImage2D( target, level, components, w, h, border, format, type, texels ); target:** type of texture, e.g. **GL\_TEXTURE\_2D level:** used for mipmapping (0: highest resolution. More later) **components:** elements per texel **w, h:** width and height of **texels** in pixels **border:** used for smoothing (discussed later) format, type: describe texels **texels:** pointer to texel array Example: **glTexImage2D(GL\_TEXTURE\_2D, 0, 3, 512, 512, 0, GL\_RGB,** 

**GL\_UNSIGNED\_BYTE, my\_texels);**

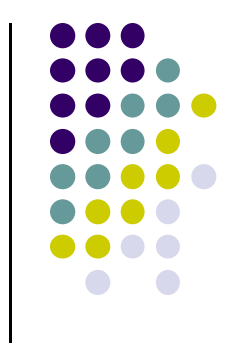

#### **Recall: Step 3: Assign Object Corners to Texture Corners**

- Each object corner  $(x,y,z)$  => image corner  $(s, t)$ 
	- **E.g. object (200,348,100)** =>  $(1,1)$  in image
- **Programmer esablishes this mapping**
- Target polygon can be any size/shape

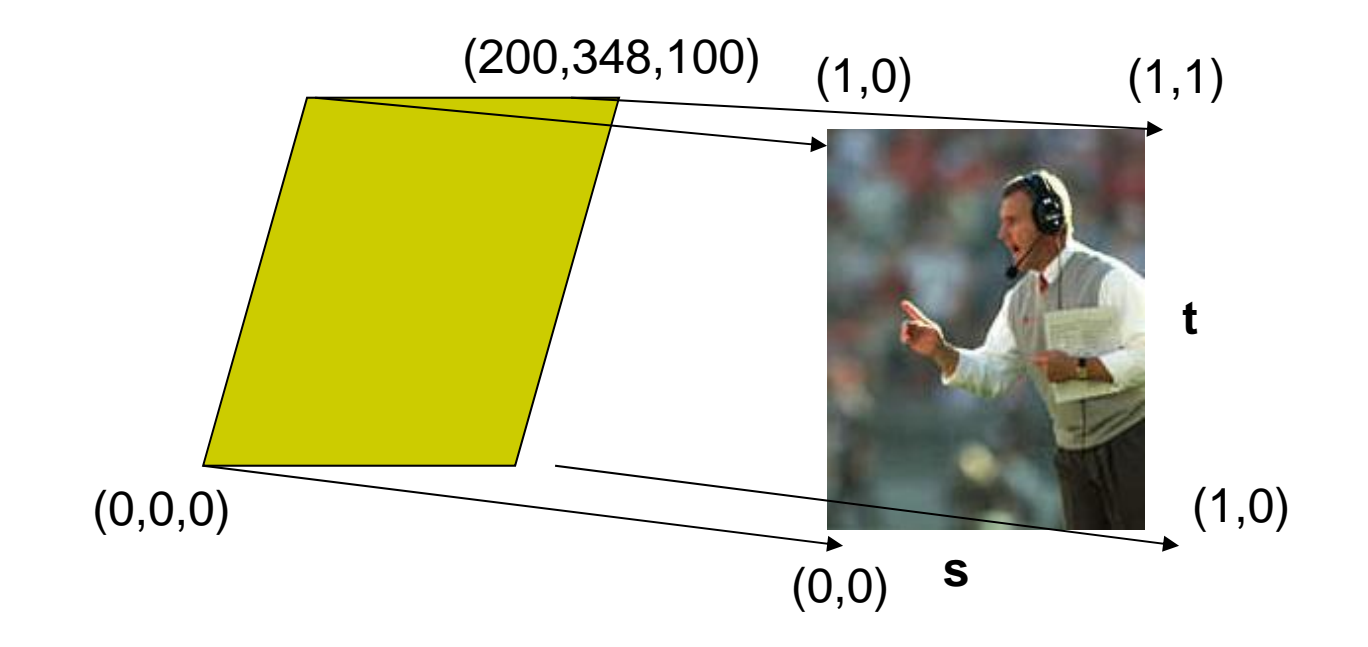

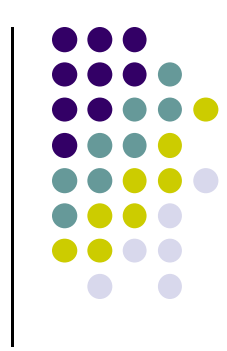

### **Recall: Step 5: Passing Texture to Shader**

- Pass vertex, texture coordinate data as vertex array
- **•** Set texture unit

```
offset = 0;
GLuint vPosition = glGetAttribLocation( program, "vPosition" );
glEnableVertexAttribArray( vPosition );
glVertexAttribPointer( vPosition, 4, GL_FLOAT, GL_FALSE, 
   0,BUFFER_OFFSET(offset) );
offset += sizeof(points);
GLuint vTexCoord = glGetAttribLocation( program, "vTexCoord" );
glEnableVertexAttribArray( vTexCoord );
glVertexAttribPointer( vTexCoord, 2,GL_FLOAT,
    GL_FALSE, 0, BUFFER_OFFSET(offset) );
// Set the value of the fragment shader texture sampler variable
                                                          in shader
```

```
// ("texture") to the the appropriate texture unit.
```
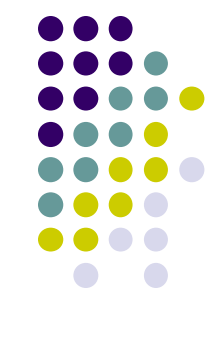

Variable names

#### **Recall: Step 6: Apply Texture in Shader (Fragment Shader)**

- **•** Textures applied in fragment shader
- $\bullet$ Samplers return a texture color from a texture object

```
in vec4 color; //color from rasterizer
in vec2 texCoord; //texure coordinate from rasterizer
uniform sampler2D texture; //texture object from application
```

```
void main() { 
     gl_FragColor = color * texture2D( texture, texCoord );
   } 
                                                   Lookup color of
                                                   texCoord (s,t) in texture
                 Original color
                 of object
Output color
Of fragment
```
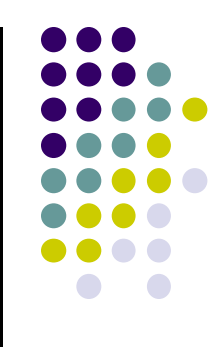

## **6 Main Steps to Apply Texture**

- 1.. Create texture object
- 2. Specify the texture
	- $\bullet$ Read or generate image
	- $\bullet$ assign to texture (hardware) unit
	- $\bullet$ enable texturing (turn on)
- 3.Assign texture (corners) to Object corners
- 4. Specify texture parameters
	- 0 wrapping, filtering
- 5. Pass textures to shaders
- 6.Apply textures in shaders

still haven't talkedabout setting texture parameters

#### **Step 4: Specify Texture Parameters**

- Texture parameters control how texture is applied
	- $\bullet$ **Wrapping parameters** used if s,t outside (0,1) range

**Clamping:** if  $s,t > 1$  use 1, if  $s,t < 0$  use 0 **Wrapping:** use s,t modulo 1

**glTexParameteri( GL\_TEXTURE\_2D, GL\_TEXTURE\_WRAP\_S, GL\_CLAMP ) glTexParameteri( GL\_TEXTURE\_2D, GL\_TEXTURE\_WRAP\_T, GL\_REPEAT )**

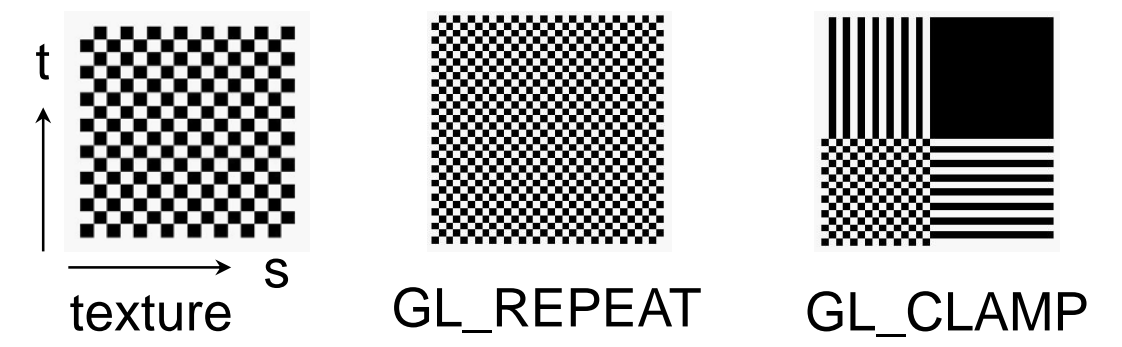

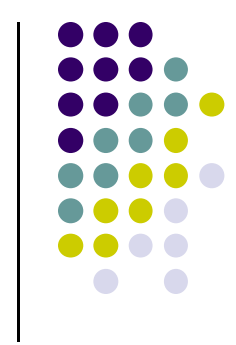

# **Step 4: Specify Texture Parameters Mipmapped Textures**

- **Mipmapping** pre‐generates prefiltered (averaged) texture maps of decreasing resolutions
- Declare mipmap level during texture definition **glTexImage2D( GL\_TEXTURE\_\*D, level, … )**

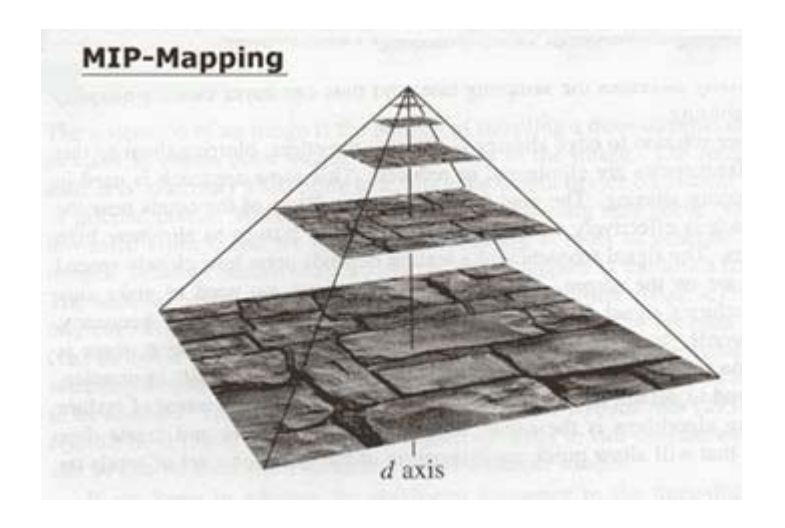

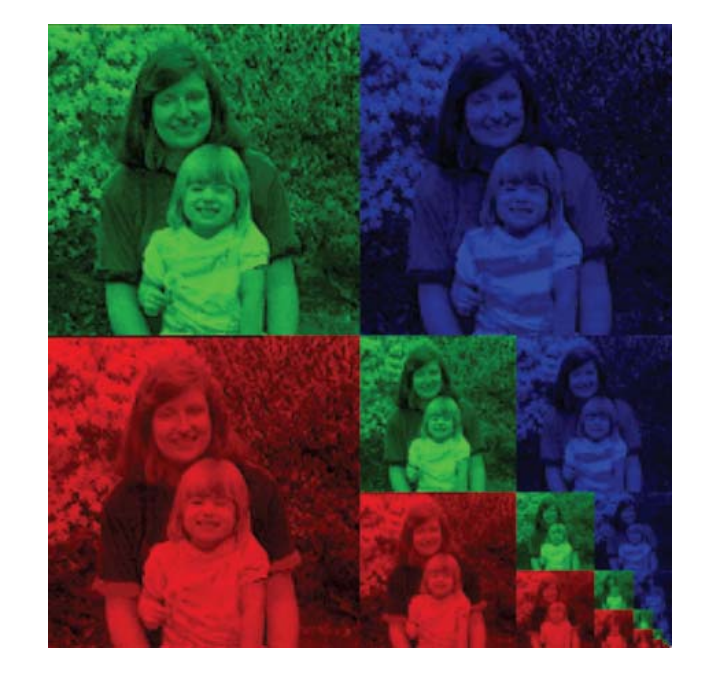

#### **Magnification and Minification**

**Magnification:** Stretch small texture to fill many pixels **Minification:** Shrink large texture to fit few pixels

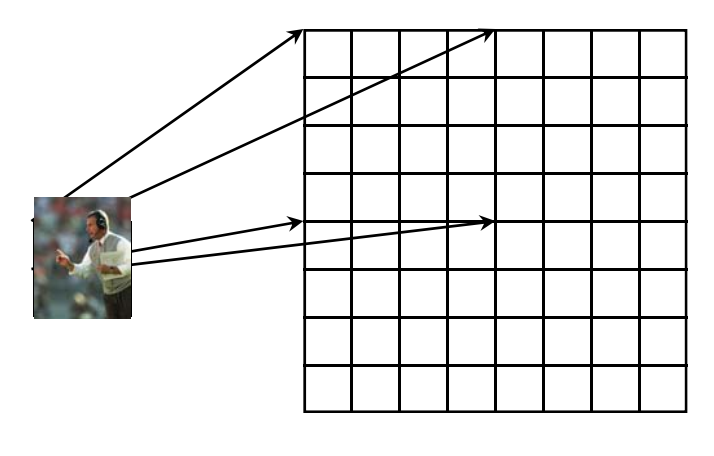

Texture Polygon Magnification **Minification** 

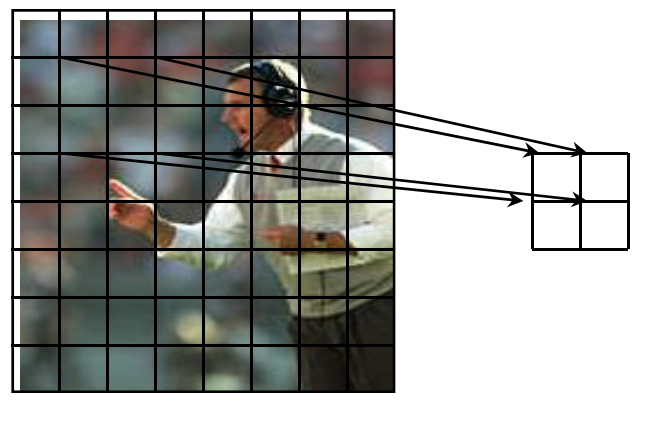

**Texture** Polygon

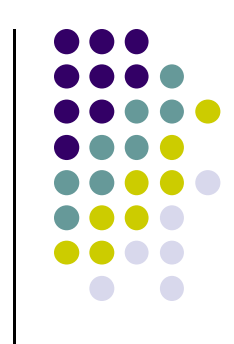

## **Step 4: Specify Texture Parameters Texture Value Lookup**

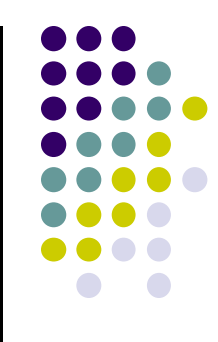

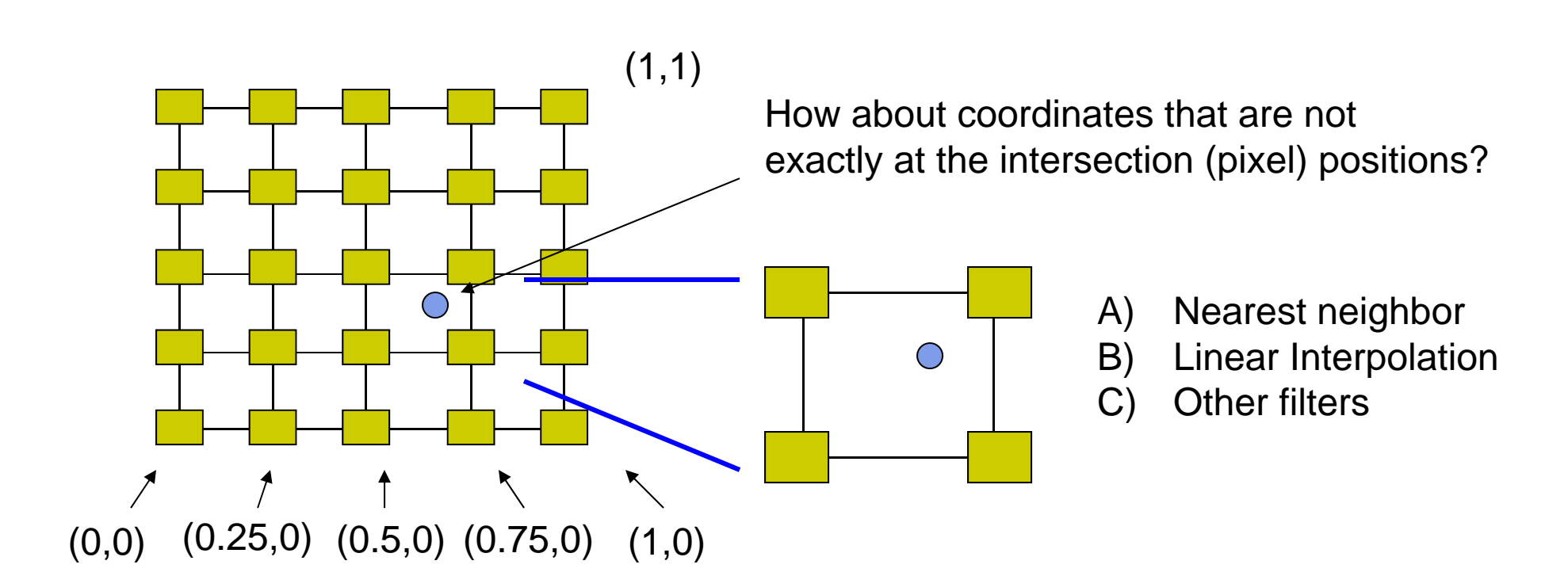

#### **Example: Texture Magnification**

48 <sup>x</sup> 48 image projected (stretched) onto 320 <sup>x</sup> 320 pixels

**Nearest neighbor filter Cubic filter Cubic filter Cubic filter Bilinear filter (avg 4 nearest texels)** (weighted avg. 5 nearest texels)

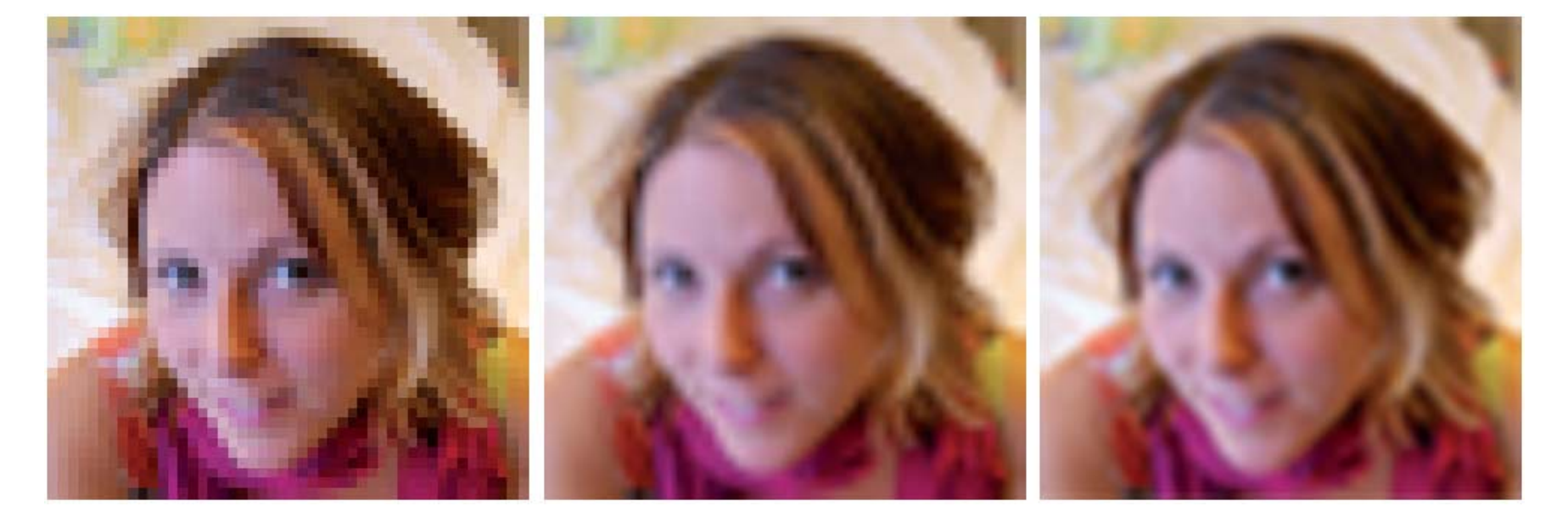

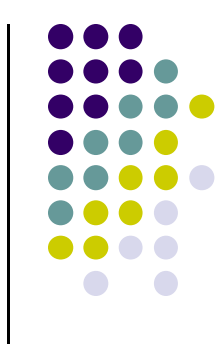

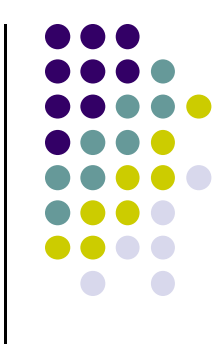

## **Texture mapping parameters**

1) Nearest Neighbor (lower image quality)

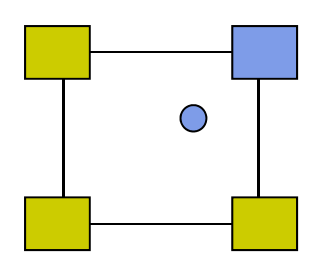

2) Linear interpolate the neighbors (better quality, slower)

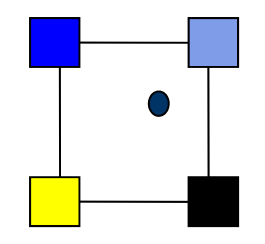

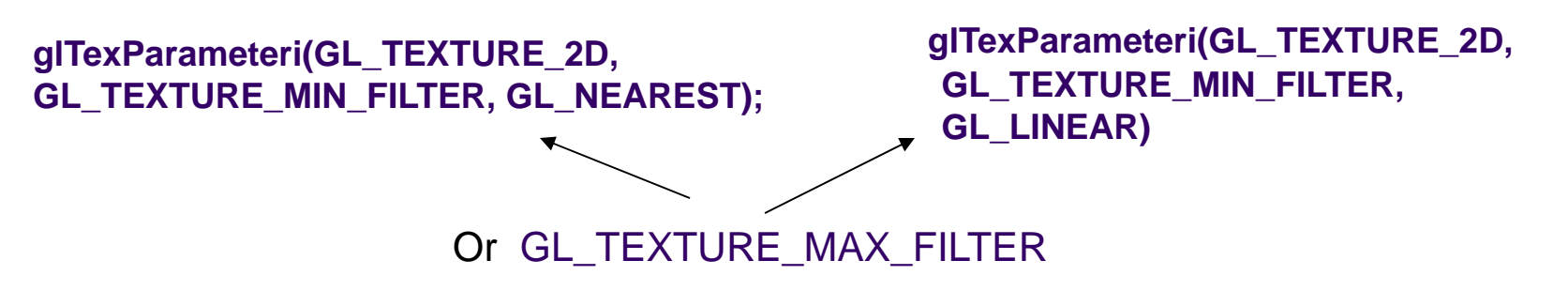

### **Dealing with Aliasing**

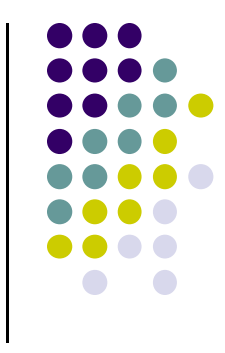

Point sampling of texture can lead to aliasing errors

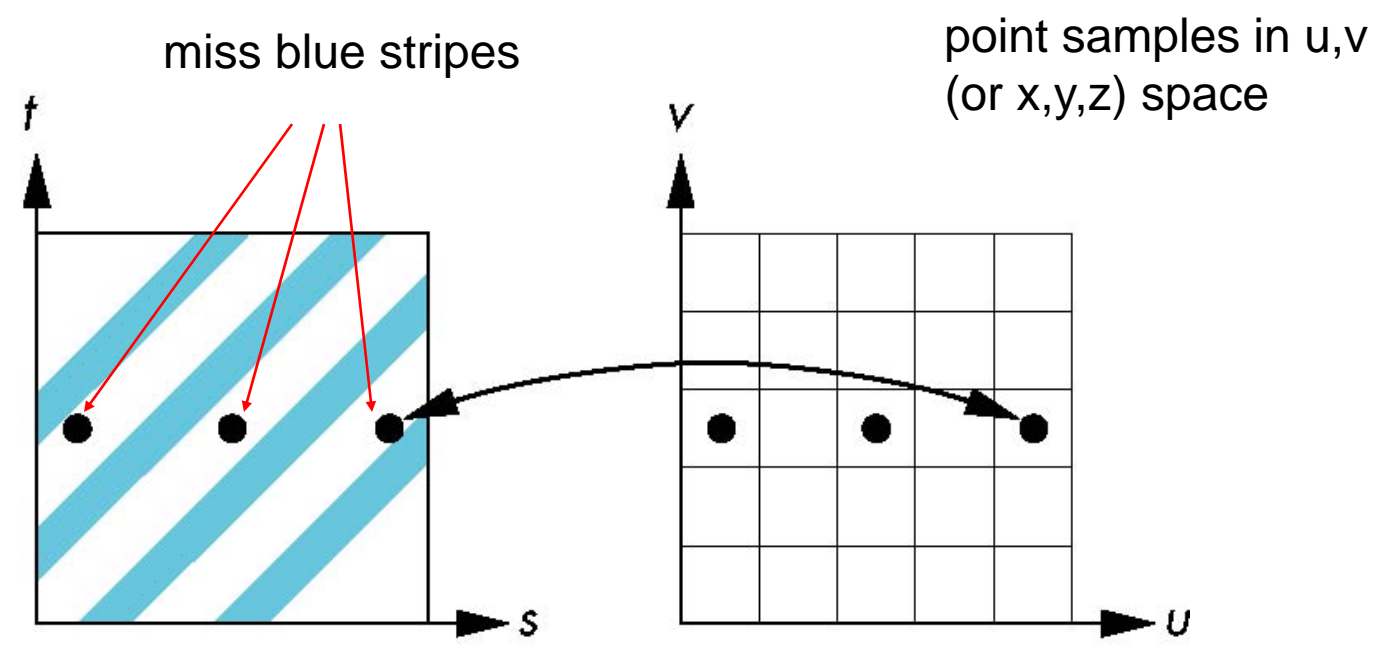

point samples in texture space

### **Area Averaging**

#### Better but slower option is *area averaging*

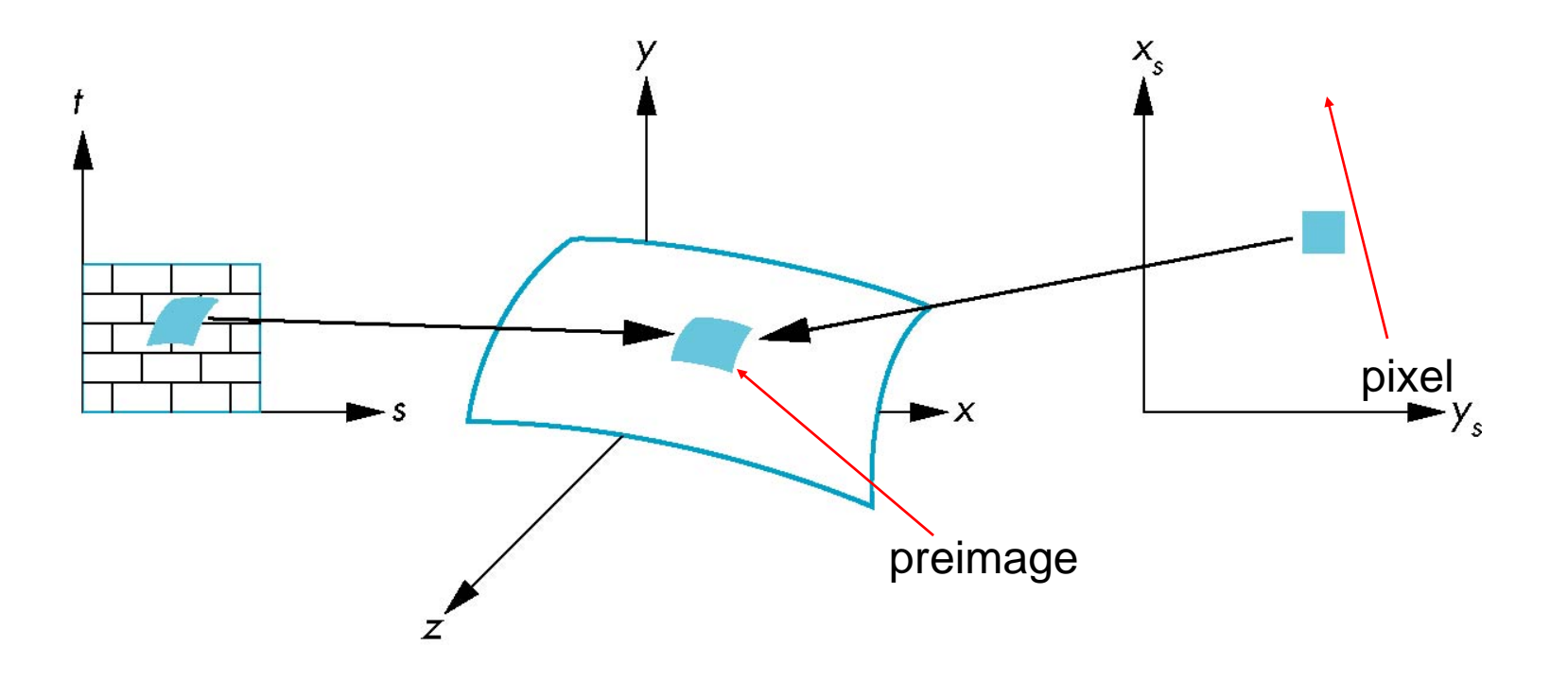

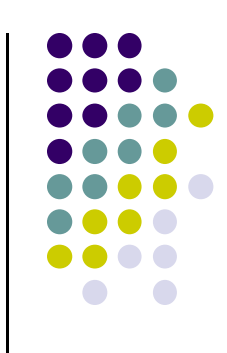

#### Wrapping texture onto curved surfaces. E.g. cylinder, can, etc

$$
s = \frac{\theta - \theta_a}{\theta_b - \theta_a} \qquad t = \frac{z - z_a}{z_b - z_a}
$$

**• Wrapping texture onto sphere** 

**Other Stuff**

$$
s = \frac{\theta - \theta_a}{\theta_b - \theta_a} \qquad s = \frac{\phi - \phi_a}{\phi_b - \phi_a}
$$

 Bump mapping: perturb surface normal by <sup>a</sup> quantity proportional to texture

# **Environment Mapping**

**•** Environmental mapping is way to create the appearance of highly reflective surfaces

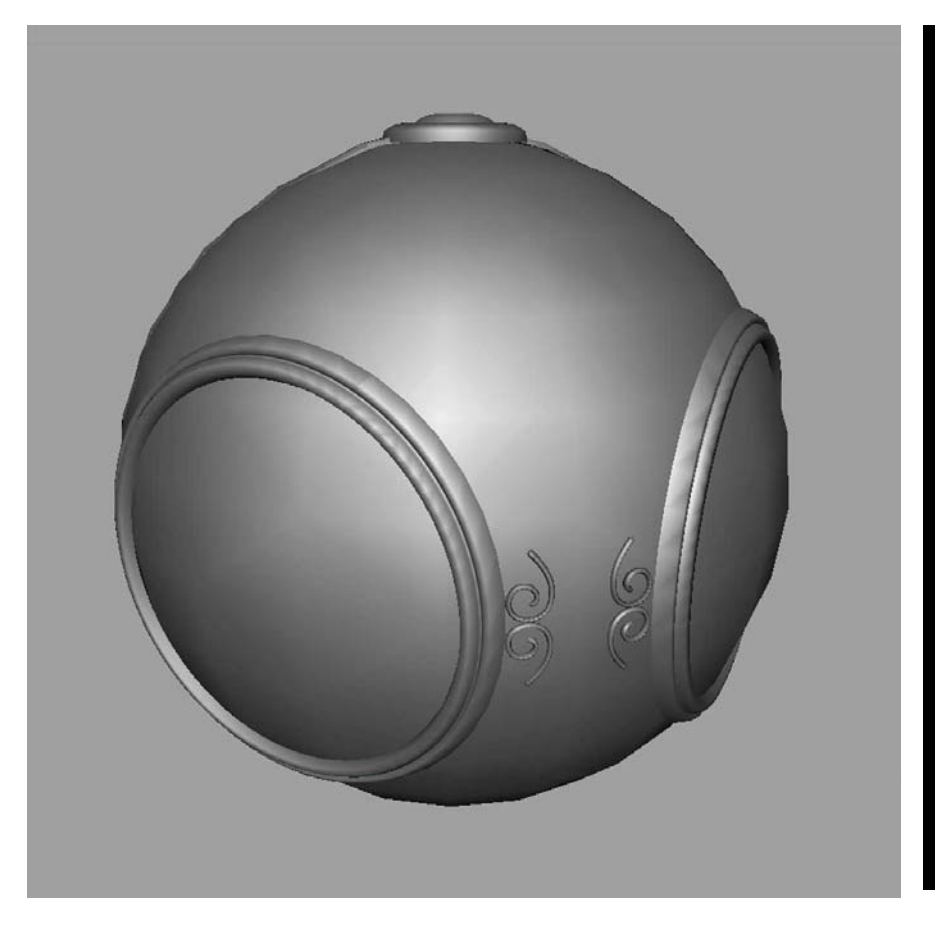

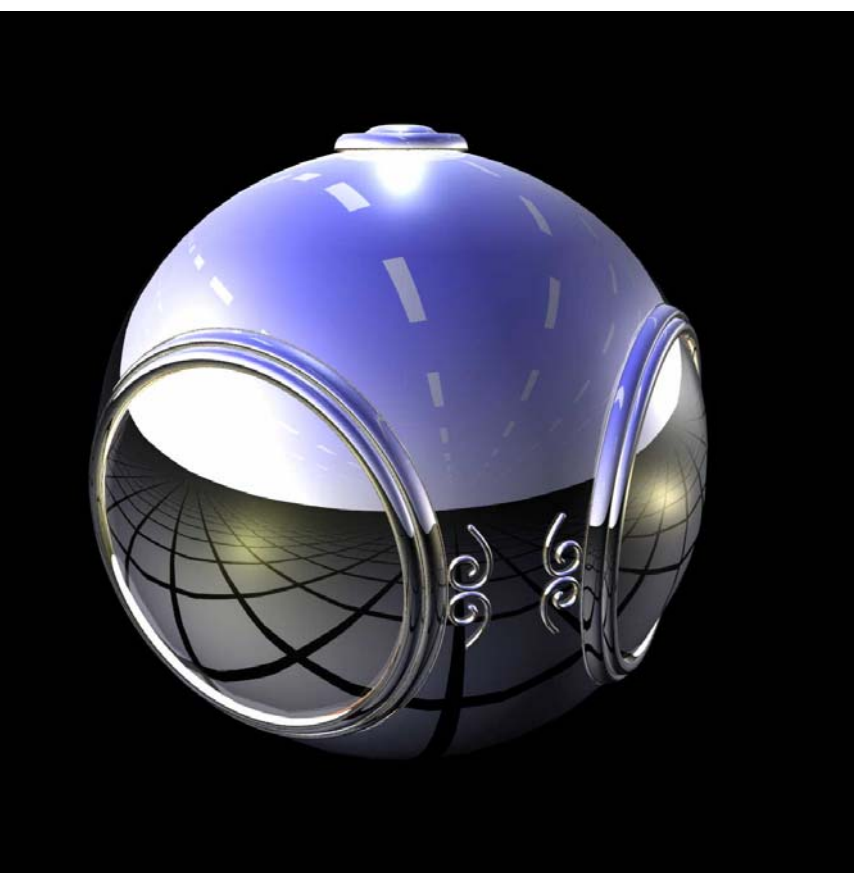

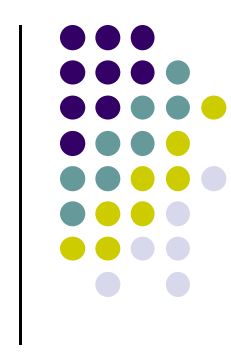

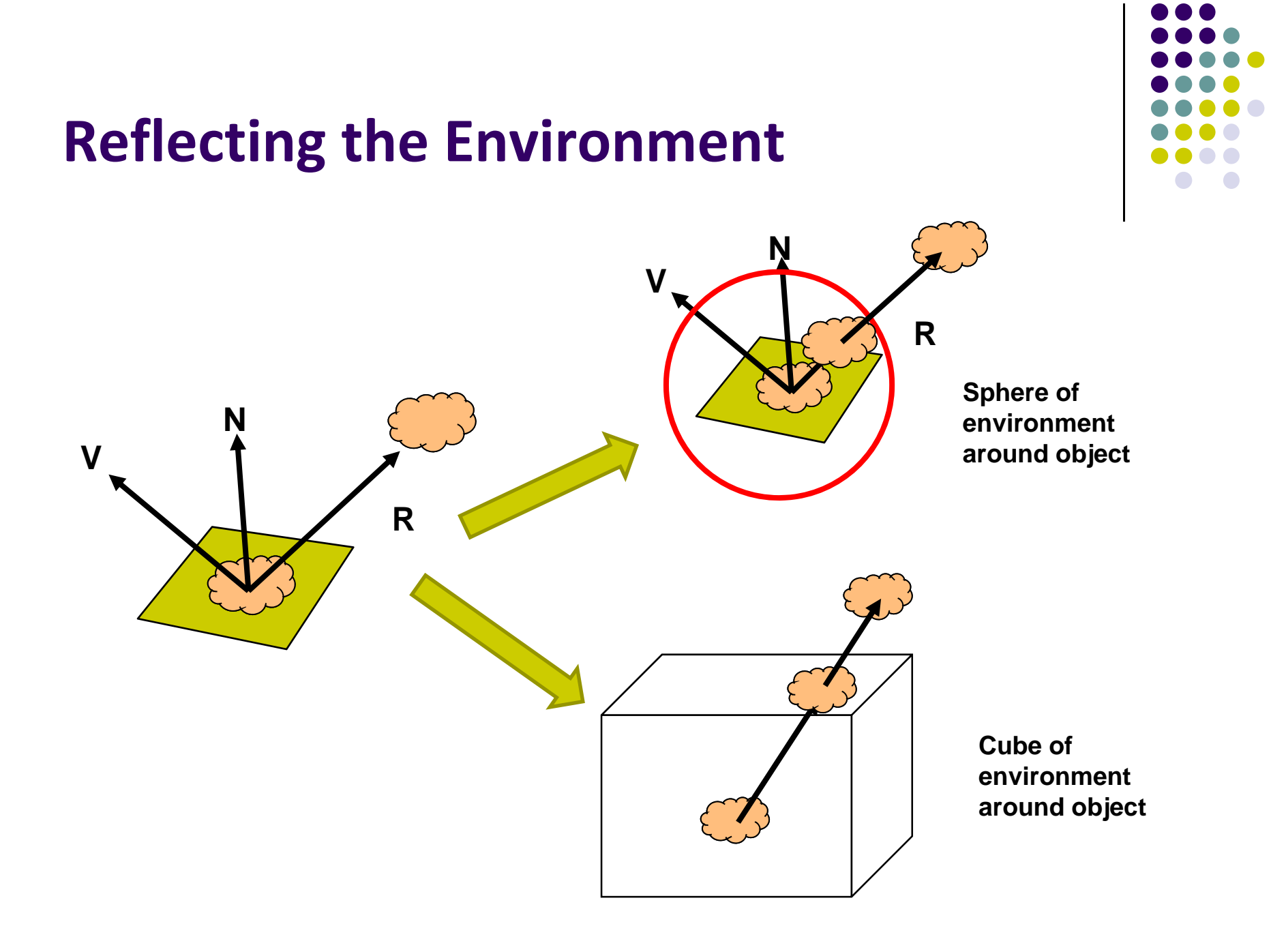

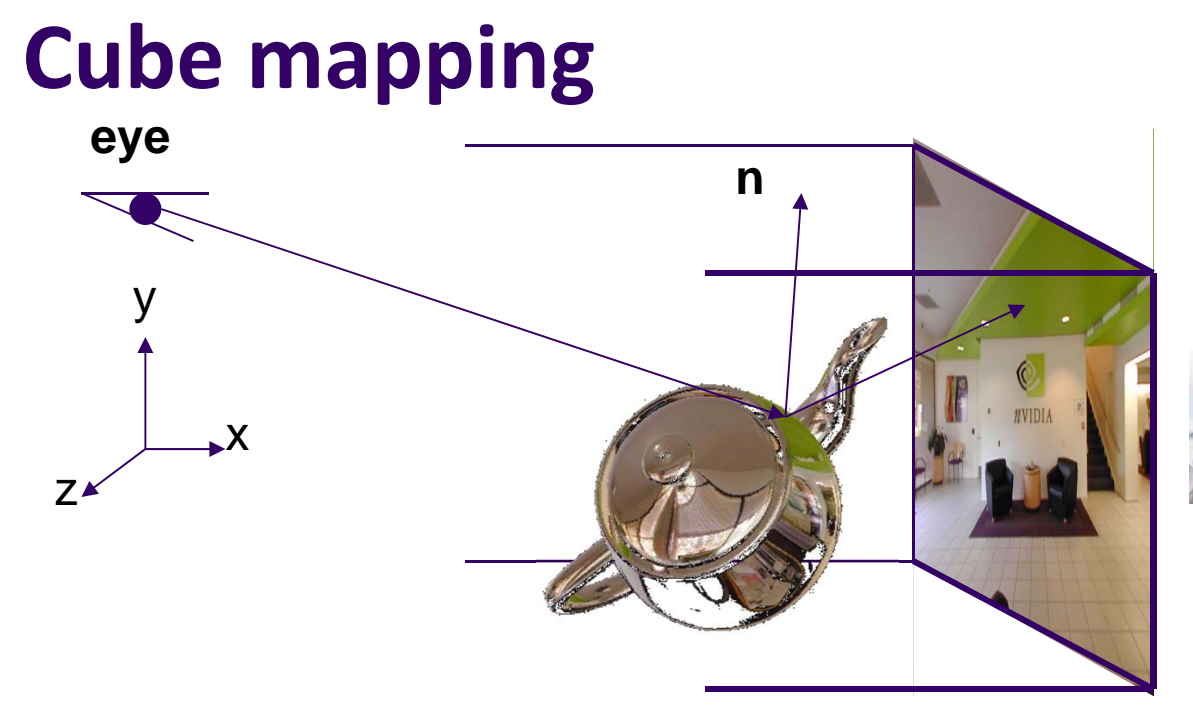

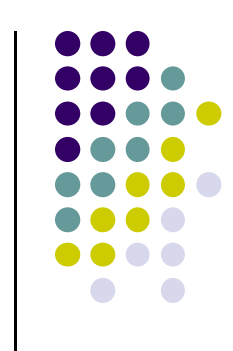

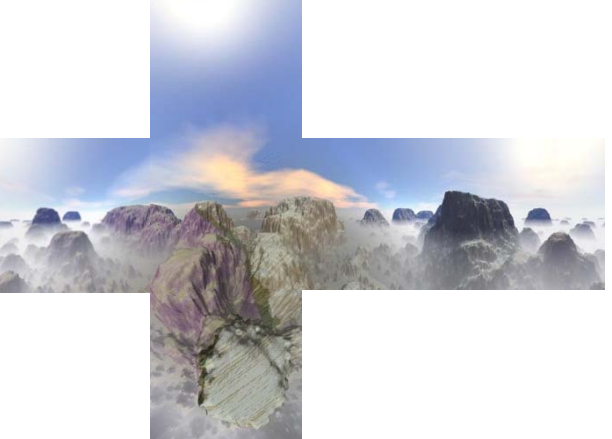

- $\bullet$ Need to compute reflection vector, **<sup>r</sup>**
- $\bullet$ Use **<sup>r</sup>** by for lookup
- OpenGL: hardware support for cube maps

## **Environment Map**

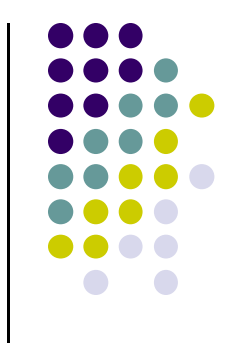

#### Use reflection vector to locate texture in cube map

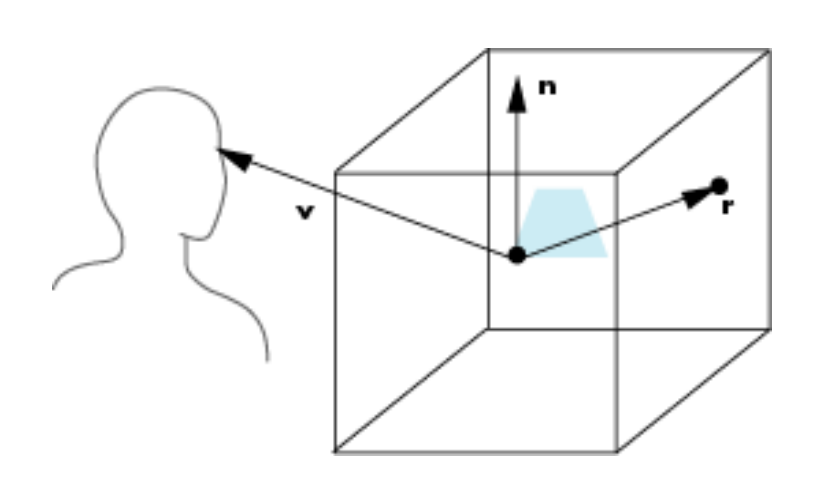

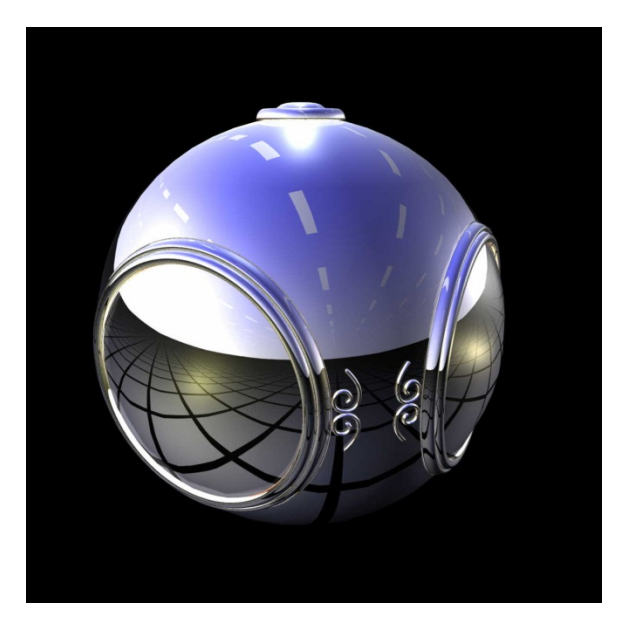

#### **Cube Environment Map Example**

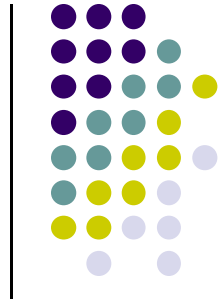

- Six textures: one for each face cube surrounding object
- Load 6 textures separately into 1 OpenGL cubemap

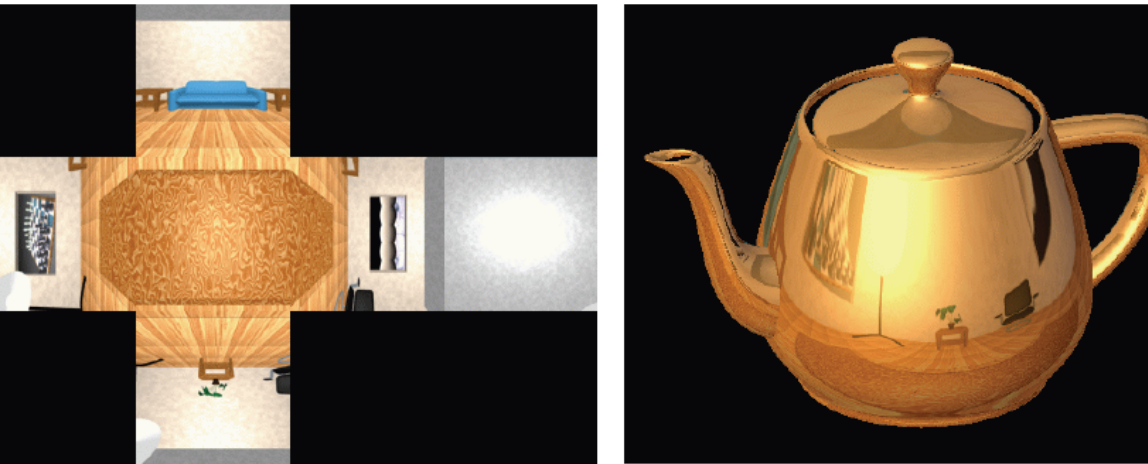

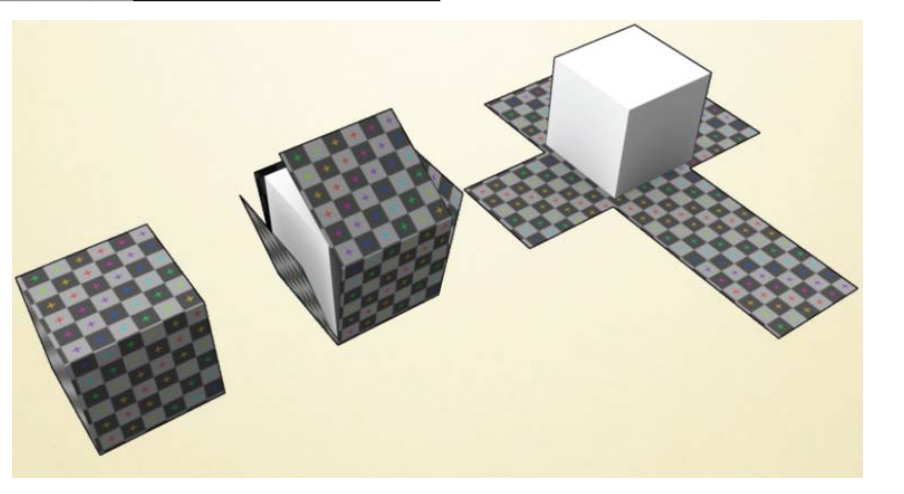

#### **Cube Maps**

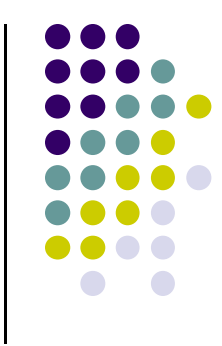

Loaded cube map texture can be accessed in GLSL through cubemap sampler

vec4 texColor <sup>=</sup> textureCube(mycube, texcoord);

Texture coordinates must be 3D

#### **Computer Graphics (CS 4731) Lecture 21: Clipping**

#### Prof Emmanuel Agu

*Computer Science Dept. Worcester Polytechnic Institute (WPI)*

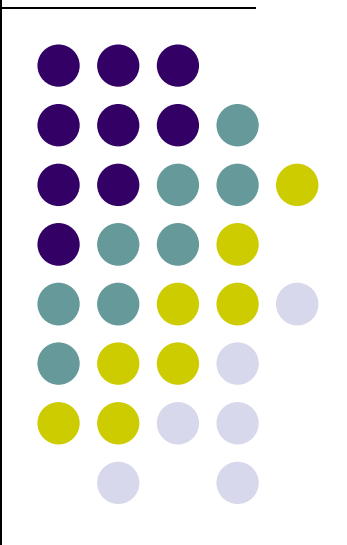

#### **OpenGL Stages**

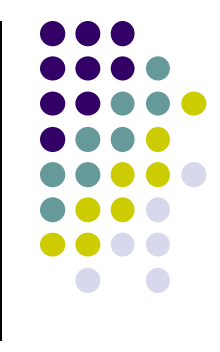

- $\bullet$ After projection, several stages before objects drawn to screen
- $\bullet$ These stages are non‐programmable

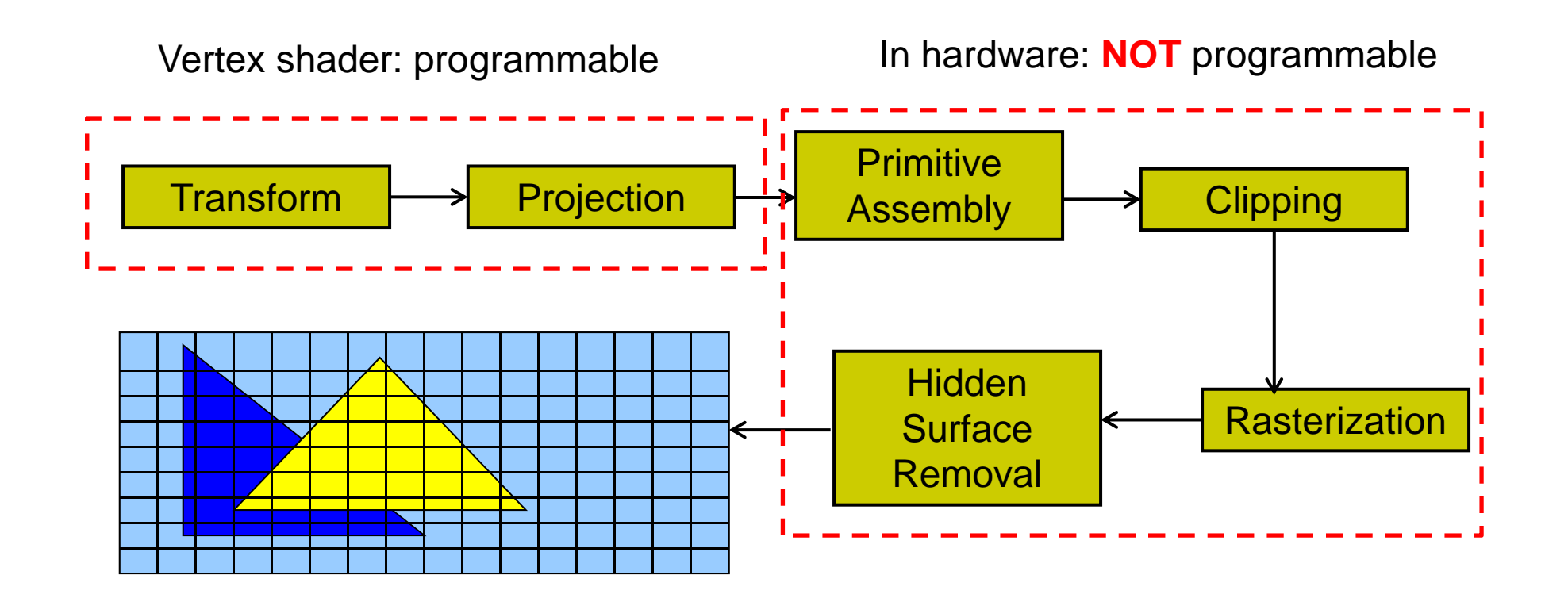

#### **Hardware Stage: Primitive Assembly**

- Up till now: Transformations and projections applied to vertices individually
- **Primitive assembly:** After transforms, projections, individual vertices grouped back into primitives
- **E.g. v6, v7 and v8** grouped back into triangle

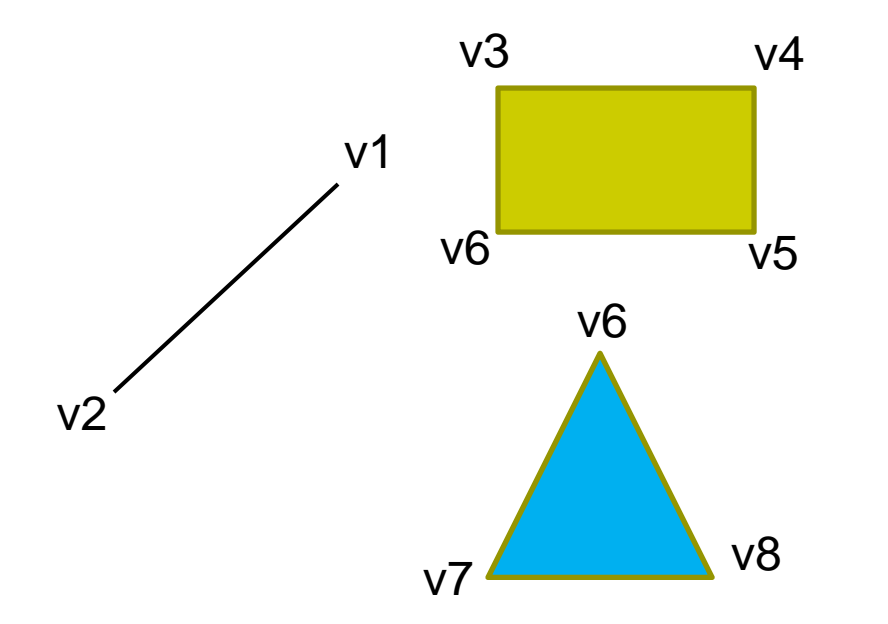

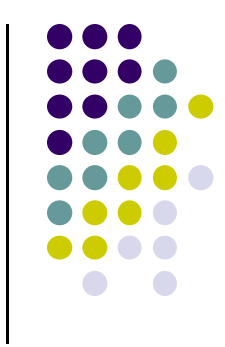

### **Hardware Stage: Clipping**

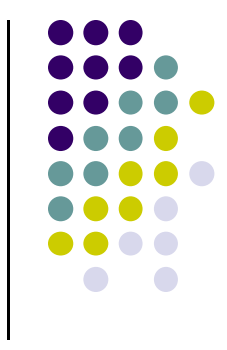

- After primitive assembly, subsequent operations are per‐primitive
- **Clipping:** Remove primitives (lines, polygons, text, curves) outside view frustum (canonical view volume)

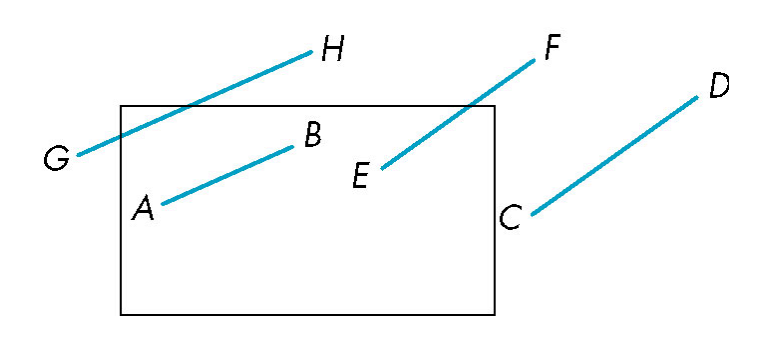

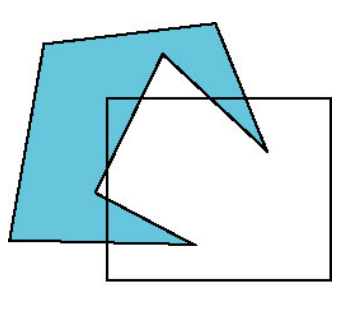

Clipping lines **Clipping Clipping Polygons** 

#### **Rasterization**

- Determine which pixels that primitives map to
	- $\bullet$ Fragment generation
	- $\bullet$ Rasterization or scan conversion

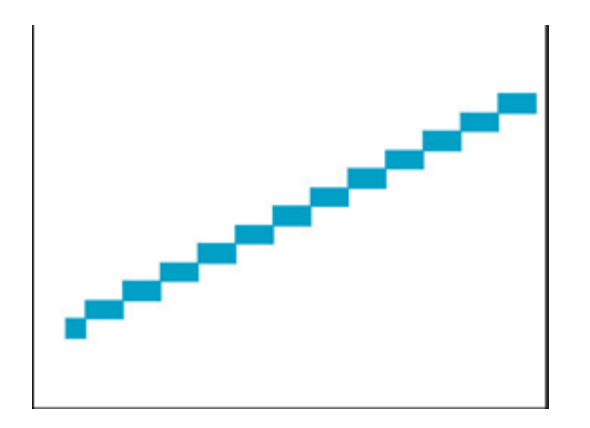

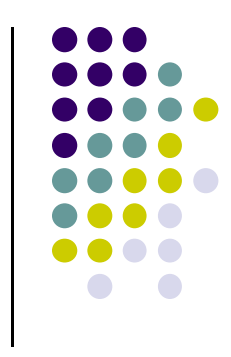

## **Fragment Processing**

**• Some tasks deferred until fragment processing** 

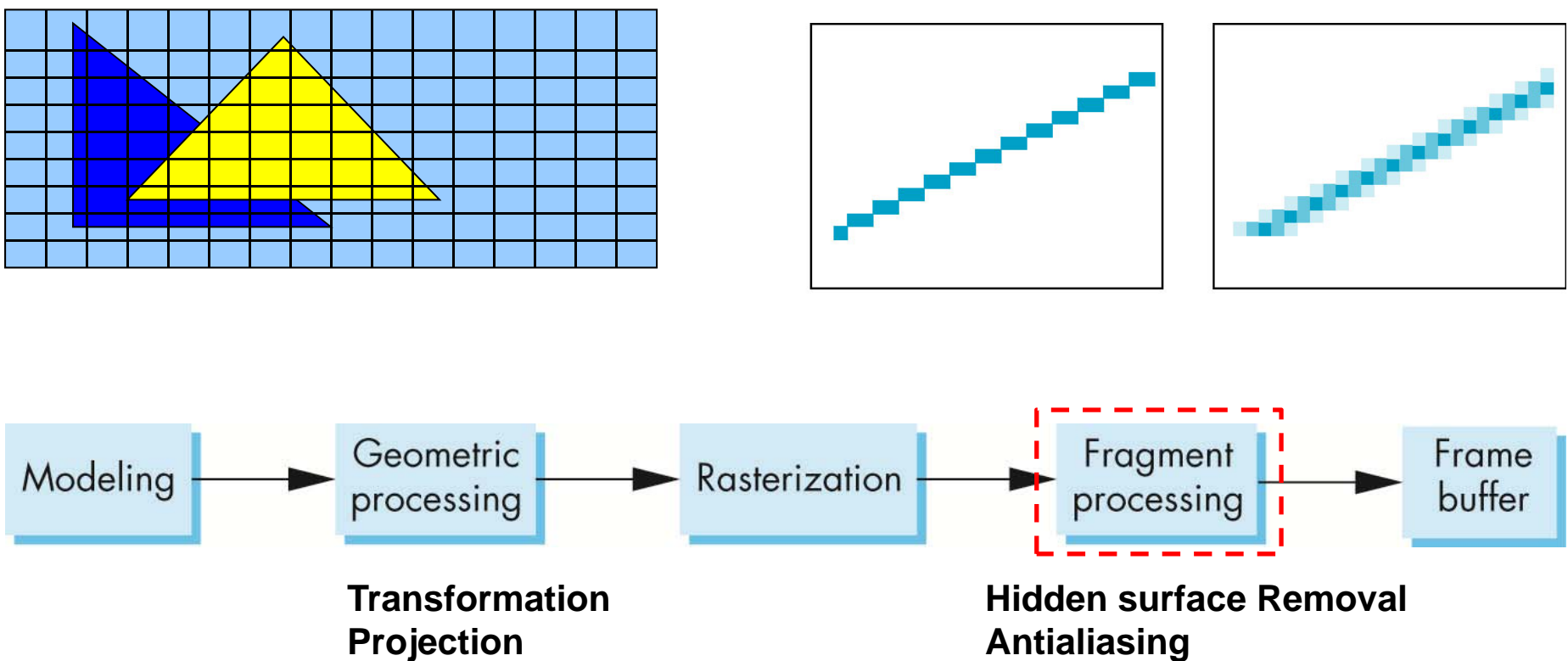

#### **Hidden Surface Removal Antialiasing**

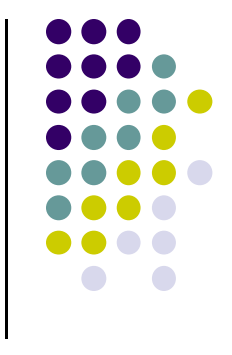

# **Clipping**

- 2D and 3D clipping algorithms
	- $\bullet$ 2D against clipping window
	- $\bullet$ 3D against clipping volume
- 2D clipping
	- $\bullet$ Lines (e.g. dino.dat)
	- $\bullet$ Polygons
	- $\bullet$ Curves
	- $\bullet$ Text

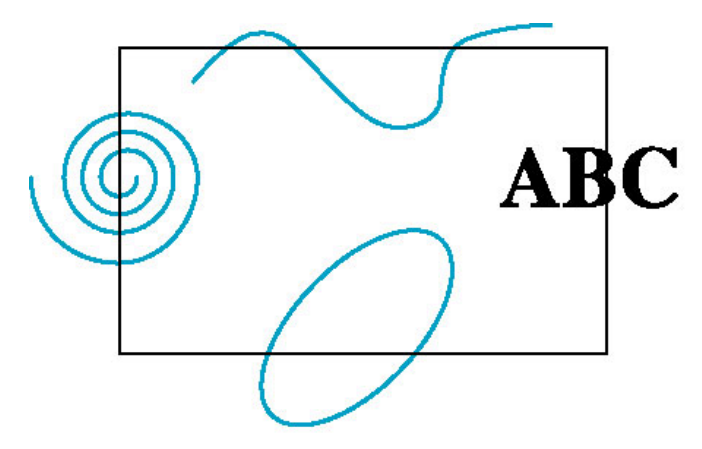

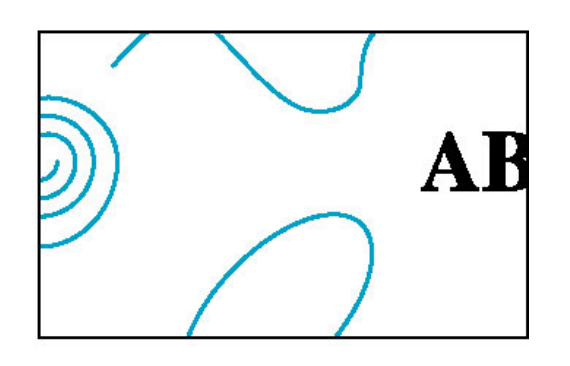

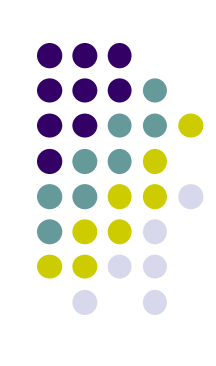

#### **Clipping 2D Line Segments**

- **Brute force approach:** compute intersections with all sides of clipping window
	- $\bullet$ Inefficient: one division per intersection

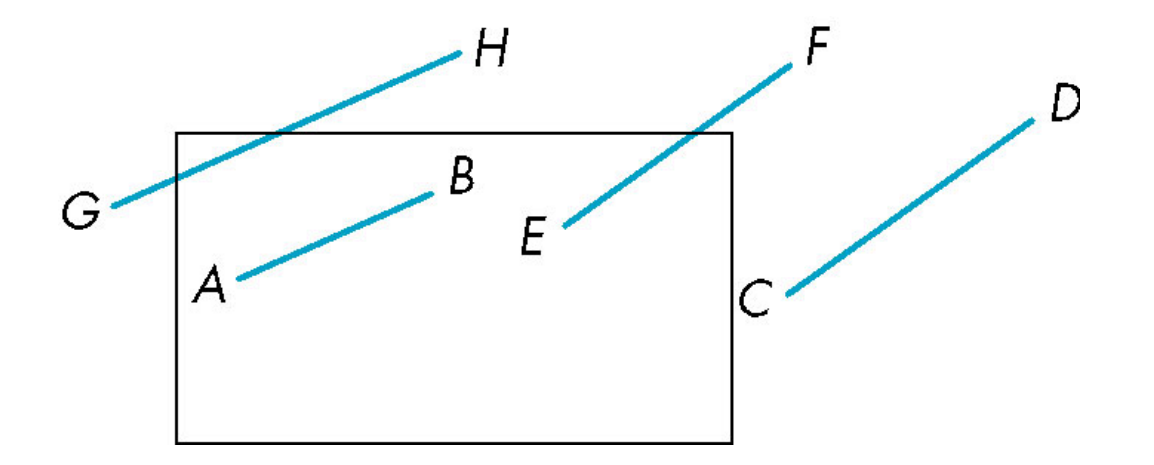

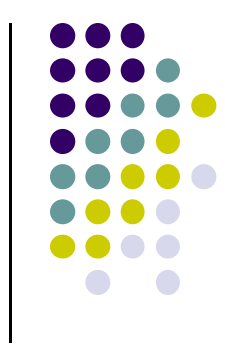

## **2D Clipping**

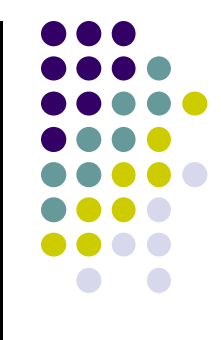

- **Better Idea:** eliminate as many cases as possible without computing intersections
- Cohen-Sutherland Clipping algorithm

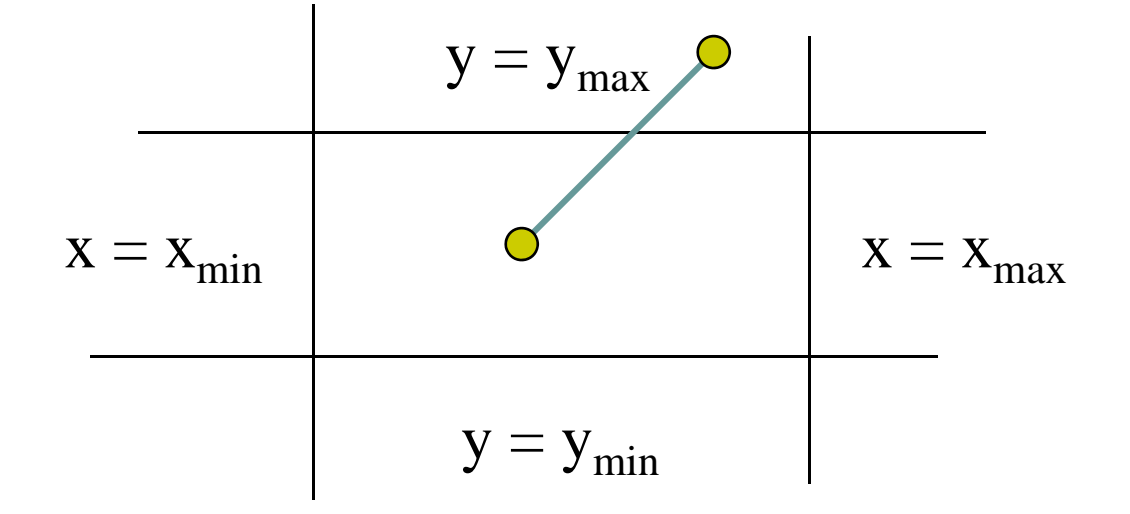

# **Clipping Points**

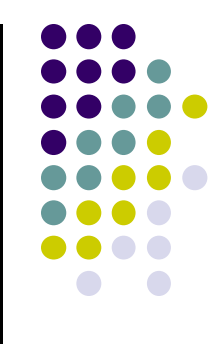

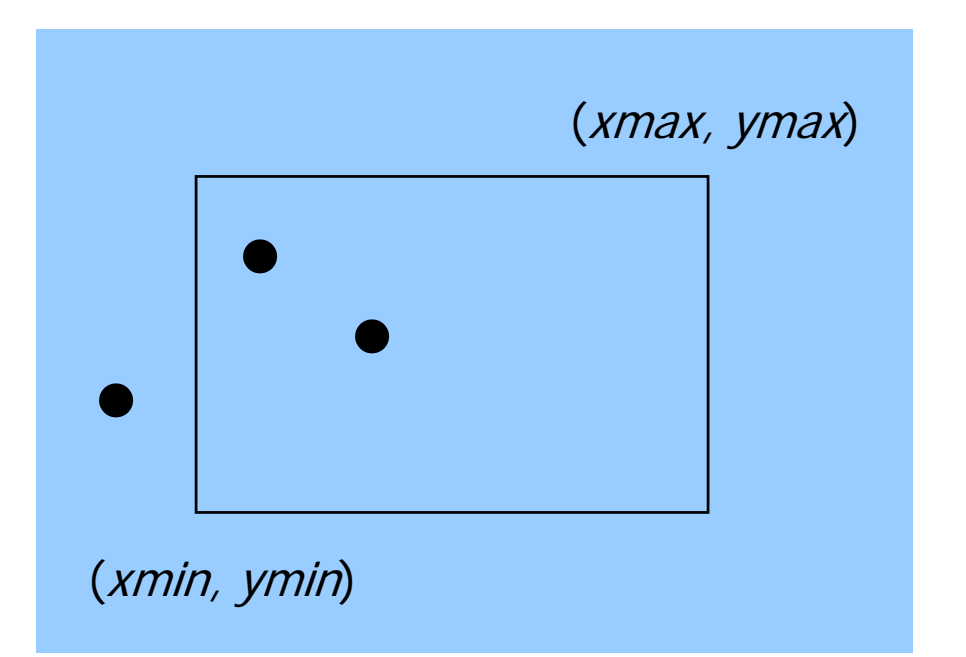

Determine whether <sup>a</sup> point (x,y) is inside or outside of the world window?

If (xmin <= <sup>x</sup> <= xmax) **and** (ymin <= y <= ymax)

then the point (x,y) is inside else the point is outside

# **Clipping Lines**

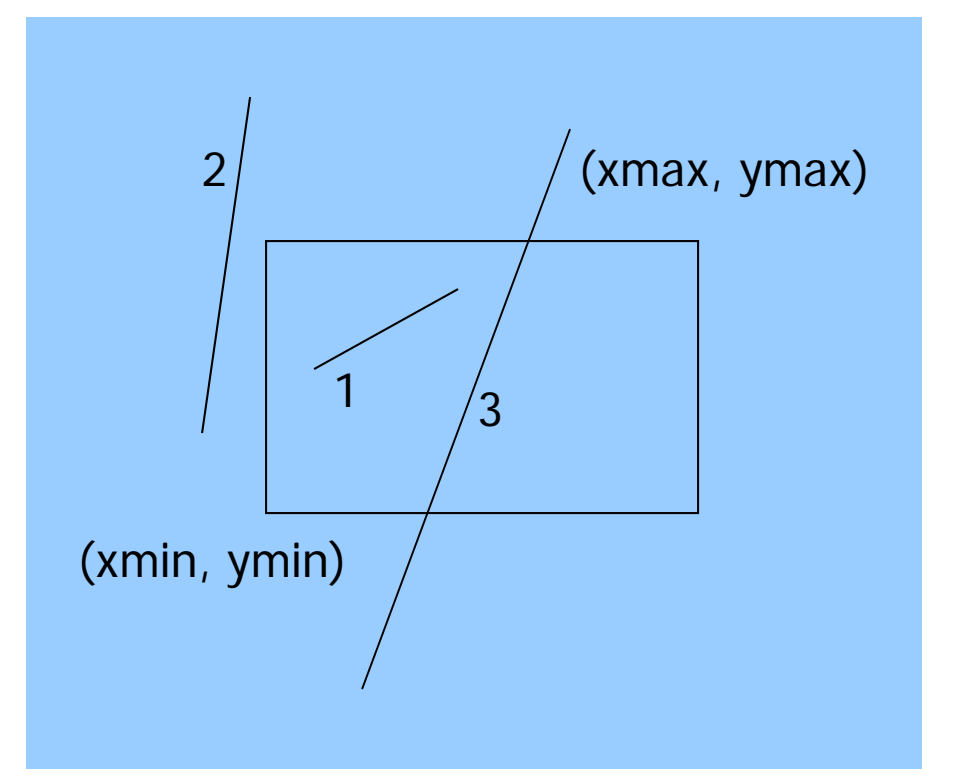

3 cases:

**Case 1:** All of line in**Case 2:** All of line out **Case 3:** Part in, part out

# **Clipping Lines: Trivial Accept**

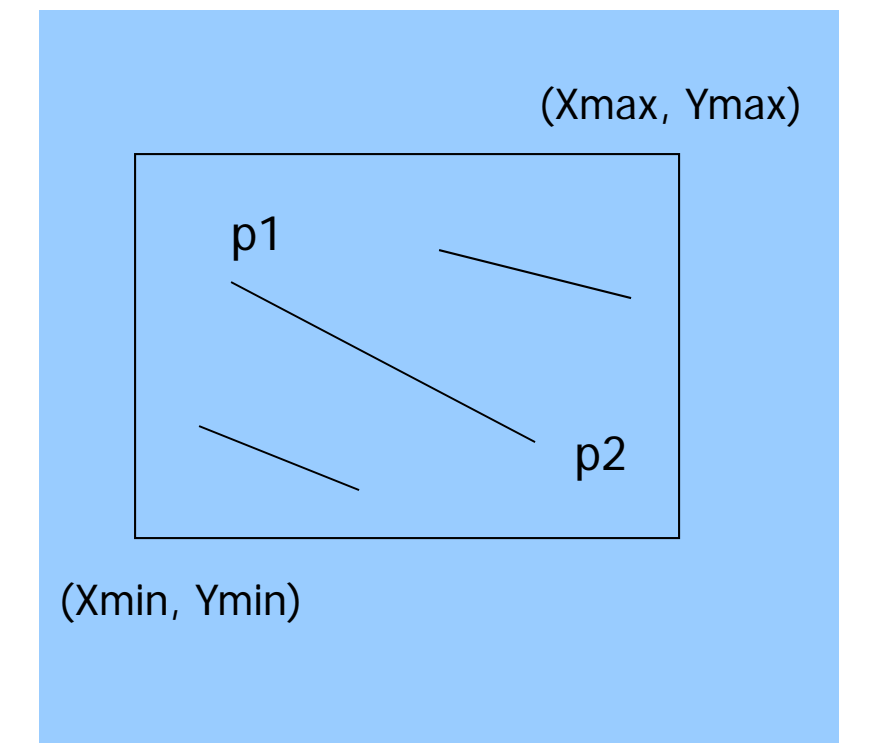

**Case 1:** All of line inTest line endpoints:

> *Xmin <= P1.x, P2.x <= Xmax and Ymin <= P1.y, P2.y <= Ymax*

**Note:** simply comparing x,y values of endpoints to x,y values of rectangle

**Result:** trivially accept. Draw line in completely

# **Clipping Lines: Trivial Reject**

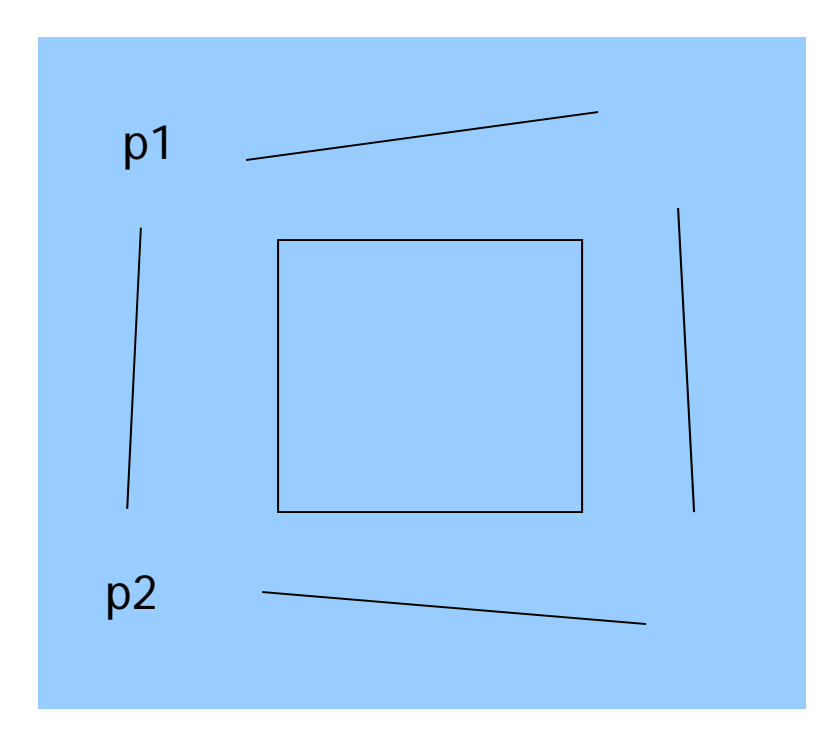

**Case 2:** All of line out Test line endpoints:

 *p1.x, p2.x <= Xmin* **OR** *p1.x, p2.x >= Xmax* **OR** *p1.y, p2.y <= ymin* **OR** *p1.y, p2.y >= ymax*

**Note:** simply comparing x,y values of endpoints to x,y values of rectangle

**Result:** trivially reject. Don't draw line in

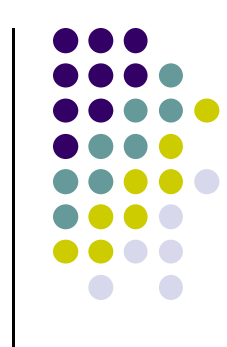

## **Clipping Lines: Non‐Trivial Cases**

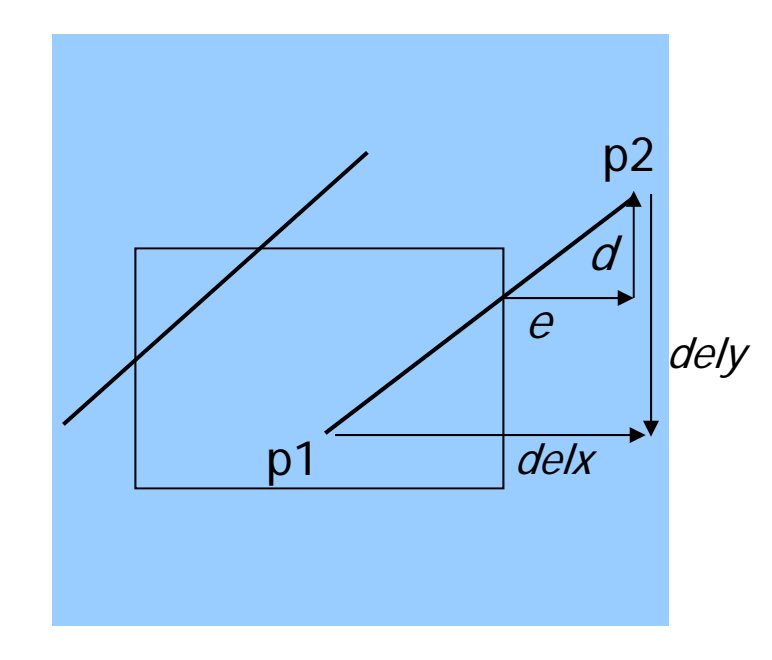

**Case3:** Part in, part out

Two variations:

One point in, other out

Both points out, but part of line cuts through viewport

Need to find inside segments

Use similar triangles to figure out length of inside segments

$$
\frac{d}{dely} = \frac{e}{dels}
$$

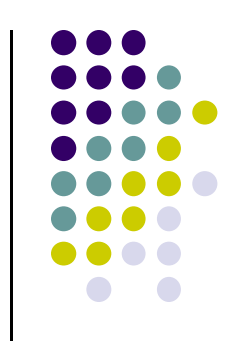

# **Clipping Lines: Calculation example**

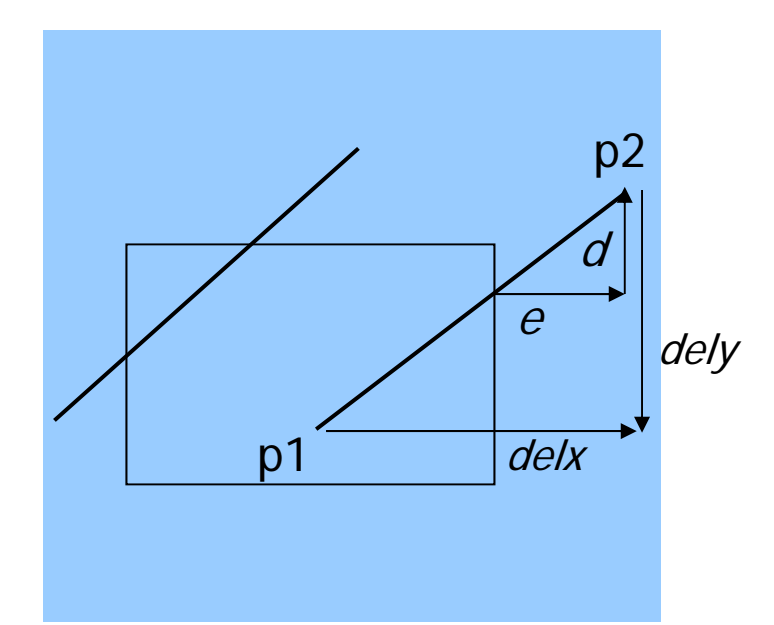

If chopping window has (left, right, bottom, top) <sup>=</sup> (30, 220, 50, 240), what happens when the following lines are chopped?

(a)  $p1 = (40,140)$ ,  $p2 = (100, 200)$ 

(b)  $p1 = (20,10)$ ,  $p2 = (20, 200)$ 

$$
\frac{d}{dely} = \frac{e}{dels}
$$

(c) 
$$
p1 = (100,180)
$$
,  $p2 = (200, 250)$ 

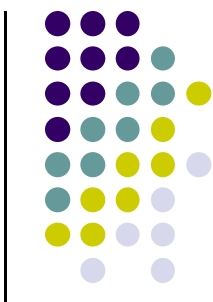

#### **Cohen‐Sutherland pseudocode (Hill)**

```
int clipSegment(Point2& p1, Point2& p2, RealRect W)
{
  do{
       if(trivial accept) return 1; // whole line survives
       if(trivial reject) return 0; // no portion survives
       // now chop
       if(p1 is outside)
       // find surviving segment
       {
           if(p1 is to the left) chop against left edge
           else if(p1 is to the right) chop against right edge
           else if(p1 is below) chop against the bottom edge
           else if(p1 is above) chop against the top edge
       }
```
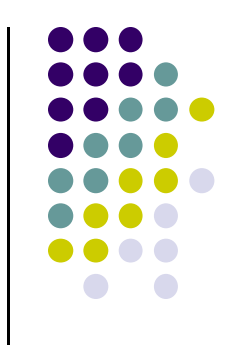

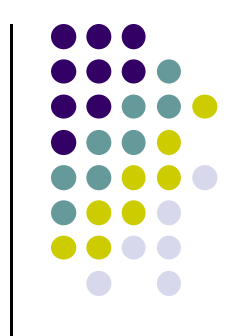

#### **Cohen‐Sutherland pseudocode (Hill)**

```
else // p2 is outside
            // find surviving segment
    {
        if(p2 is to the left) chop against left edge
       else if(p2 is to right) chop against right edge
       else if(p2 is below) chop against the bottom edge
       else if(p2 is above) chop against the top edge
    }
}while(1);
```
**}**

## **Using Outcodes to Speed Up Comparisons**

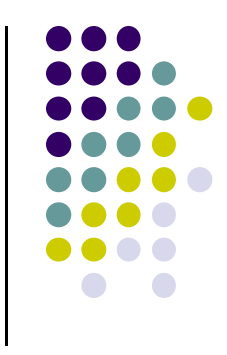

Encode each endpoint into outcode (what quadrant)

 $b_0 = 1$  if  $y > y_{max}$ , 0 otherwise  $b_1 = 1$  if  $y < y_{min}$ , 0 otherwise  $b_2 = 1$  if  $x > x_{max}$ , 0 otherwise  $b_3 = 1$  if  $x < x_{min}$ , 0 otherwise

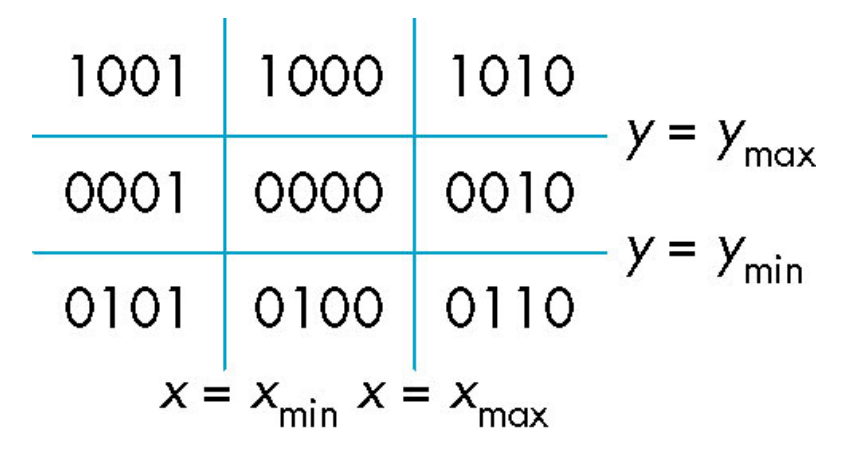

• Outcodes divide space into 9 regions

 $b_0b_1b_2b_3$ 

● Trivial accept/reject becomes bit-wise comparison

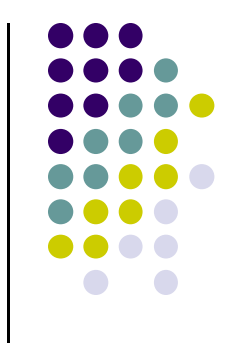

#### **References**

- Angel and Shreiner, Interactive Computer Graphics, 6<sup>th</sup> edition
- Hill and Kelley, Computer Graphics using OpenGL, 3rd edition